## **Requirements**

The NEC NEAX 2400 with serial MCI integration

### **Phone System**

• One of the following NEAX 2400 phone systems with serial MCI:

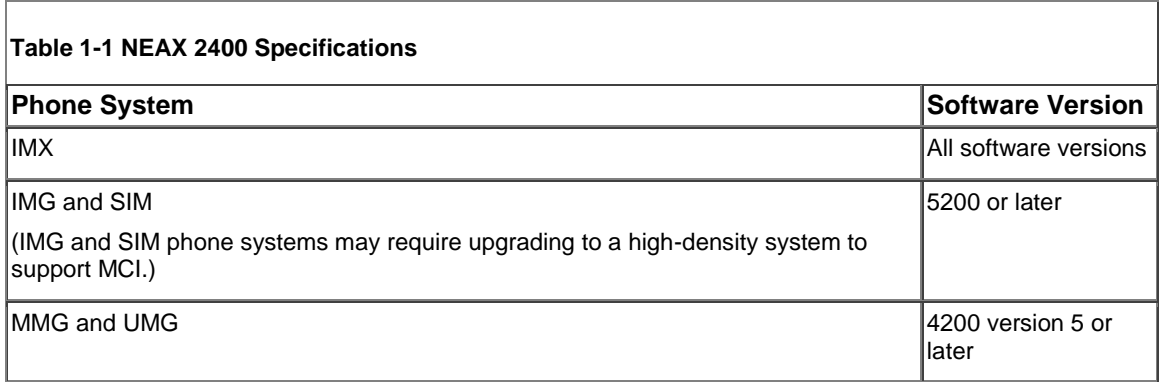

- One IOC serial port for the MCI data link connected to a serial port (COM1 is the default) on the Voice mail server with a PH-68 two-port cable and an RS-232C CA-1 cable.
- MCI feature II installed according to the NEC documentation for the phone system.
- One or more of the following station ports (analog) set up as voice messaging ports and connected to the voice cards in the Voice mail server.

## **Integration Description**

The NEAX 2400 serial MCI integration uses a data link, which consists of an RS-232 serial cable connecting the IOC port in the phone system to the Voice mail server. The voice messaging lines from the phone system connect to the analog voice cards in the Voice mail server. The following illustrations show the required connections.

The phone system sends the following information through the data link:

- The extension of the called party
- The reason for the forward (the extension is busy, does not answer, or is set to forward all calls)
- The extension of the calling party (for internal calls) or the phone number of the calling party (if it is an external call and the system uses caller ID)

Voice mail uses this information to answer the call appropriately. For example, a call forwarded to Voice mail is answered with the personal greeting of the subscriber. If the phone system routes the call to Voice mail without this information, Voice mail answers with the opening greeting.

#### **Integration Features**

The NEC NEAX 2400 serial MCI integration with Voice mail provides the following features:

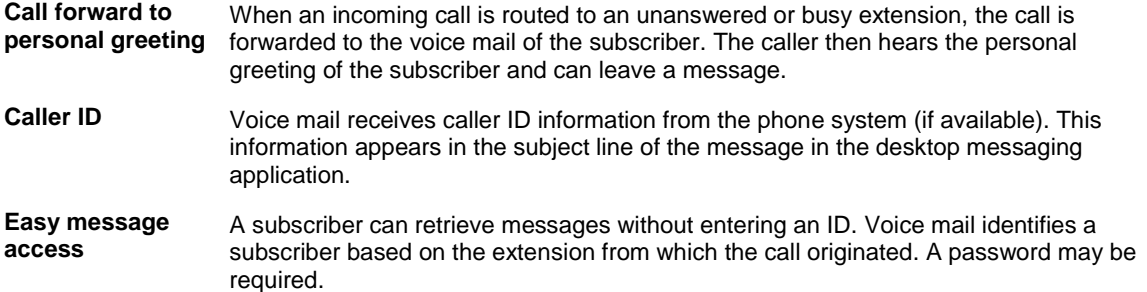

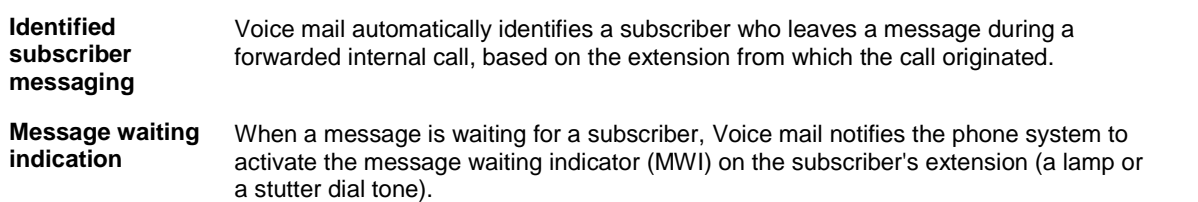

# **Programming the Phone System**

**1.** Specify the Universal Call Distribution (UCD) group for the voice messaging system ports based on the type of voice messaging ports:

Assign each analog circuit an extension number, then add each of the numbers to the UCD group.

Make sure that the phone system sends calls only to Voice mail voice ports in the UCD group that are set to Answer Calls on the System > Ports page in the Voice mail Administrator. Calls sent to a voice port not set to Answer Calls cannot be answered by Voice mail. And, if certain voice cards are installed, the call will not be dropped, but the port remains unavailable for use until the Voice mail server is restarted.

Program the phone to forward calls to the UCD pilot number when:

- The extension is busy
- The call is not answered
- **2.** Use the AIOC command to set up the RS-232 serial data port connected to Voice mail as follows:
- 9600 baud
- 8 data bits
- 1 stop bit
- No parity
- **3.** Use the AUCD command to program the phone system to send UCD call information to MCI. Assign a value of "0" to the "MCI Data Transfer" field for the appropriate tenant and UCD pilot numbers.

Use the programming system data table to program the ASYD settings. Each bit is part of a hexadecimal number displayed in the ASYD settings. Convert the hexadecimal number to binary to determine the individual settings.

**2.** Use the AIOC command to set up the RS-232 serial data port connected to Voice mail as follows:

- 9600 baud
- 8 data bits
- 1 stop bit
- No parity

**3.** Use the AUCD command to program the phone system to send UCD call information to MCI. Assign a value of "0" to the "MCI Data Transfer" field for the appropriate tenant and UCD pilot numbers.

Use the programming system data table to program the ASYD settings. Each bit is part of a hexadecimal number displayed in the ASYD settings. Convert the hexadecimal number to binary to determine the individual settings.

#### **Table 1-6 Programming System Data**

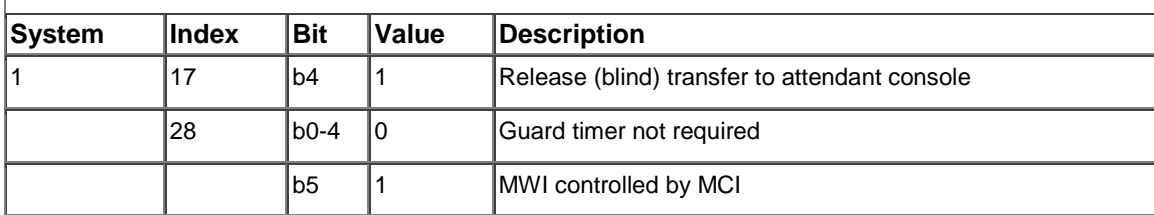

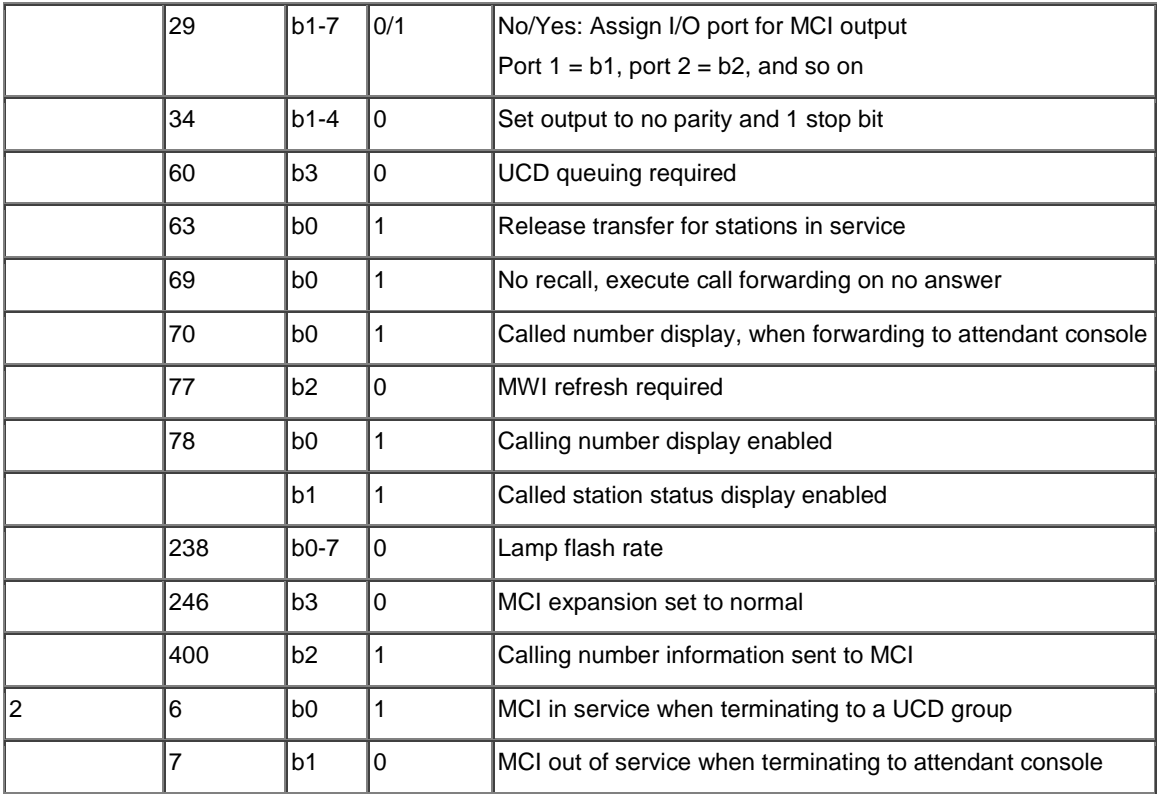

**Step 6** Use the programming system data local data table to program the ASYDL settings. Each bit is part of a hexadecimal number displayed in the ASYDL settings. Convert the hexadecimal number to binary to determine the individual settings.

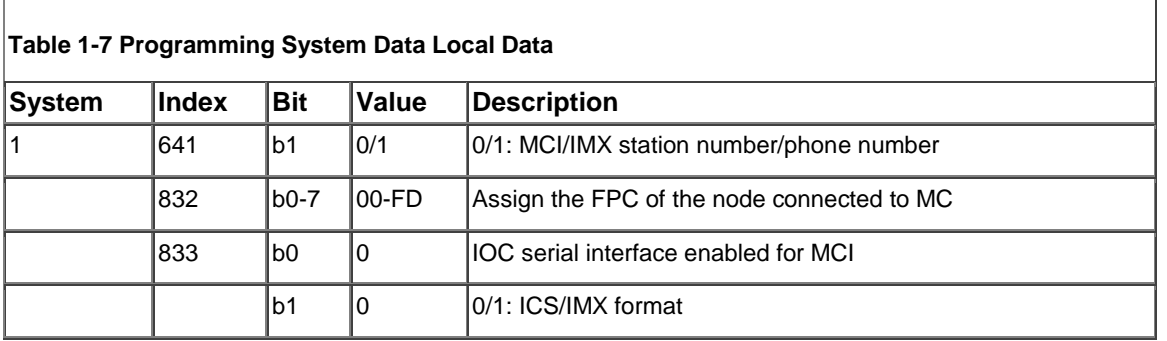

For more information, refer to the NEC documentation for the phone system.